## **Уведомления на день рождения**

1. После установки модуля необходимо обязательно перейти на страницу его настроек (*Настройки -> Настройки продукта -> Настройки модулей -> Уведомления на день рождения*) и в первую очередь выполнить переиндексацию пользователей. В момент переиндексации создаются необходимые служебные данные без которого работа модуля невозможна. Переиндексацию достаточно выполнять всего 1 раз, после установки модуля.

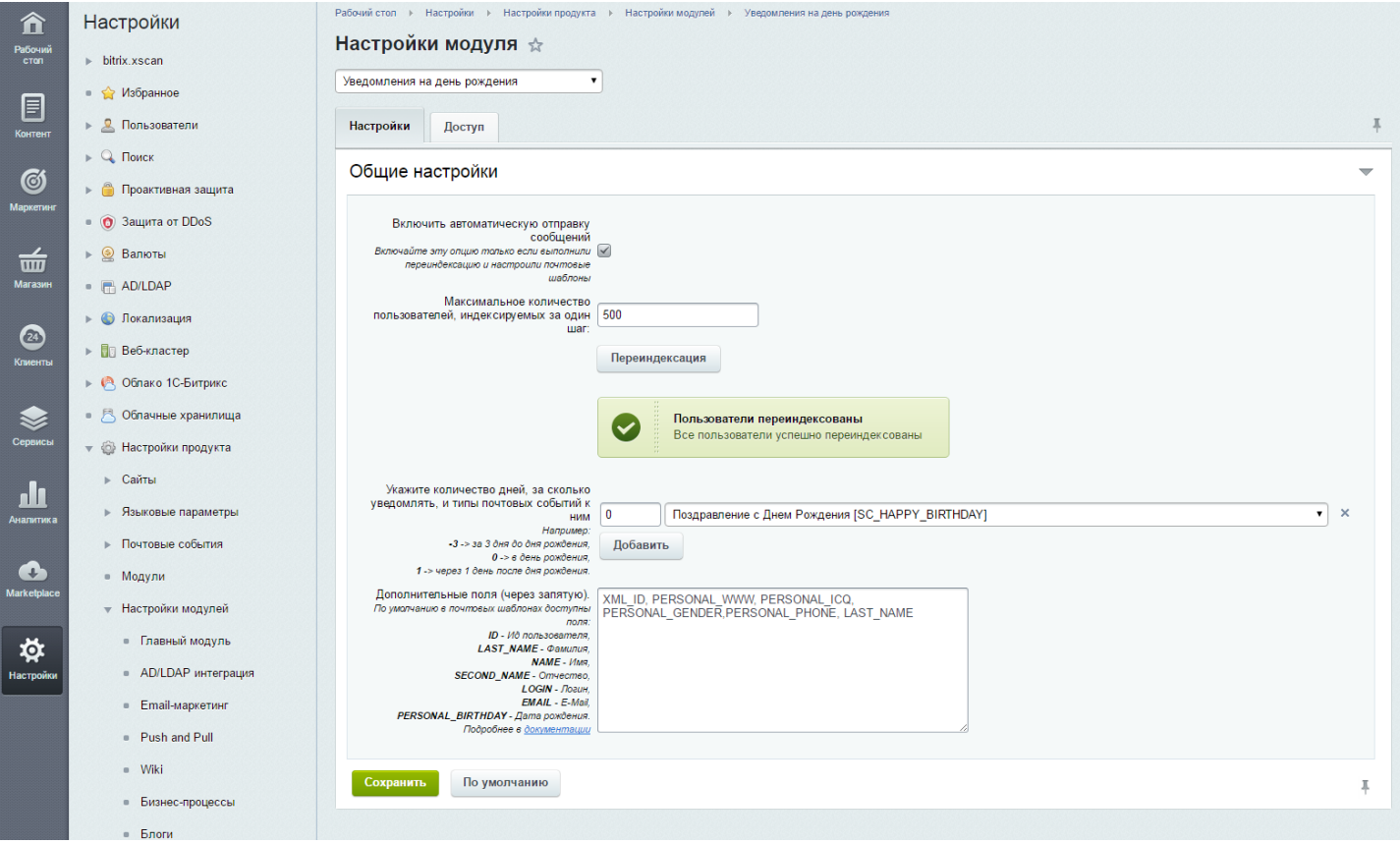

После этого необходимо настроить почтовые события и шаблоны к ним. По умолчанию во время установки модуля создается одно почтовое событие и 1 шаблон к нему - «Поздравление с Днем Рождения [SC\_HAPPY\_BIRTHDAY]». Вы можете создать множество других почтовых событий и шаблонов, подробнее об этом в документации [«Типы почтовых событий»](https://dev.1c-bitrix.ru/learning/course/?COURSE_ID=41&LESSON_ID=3534) и [«Работа с почтовыми шаблонами»](https://dev.1c-bitrix.ru/learning/course/?COURSE_ID=41&LESSON_ID=3523&LESSON_PATH=3911.4558.3523). Созданные события нужно указать в настройках модуля «Укажите количество дней, за сколько уведомлять, и типы почтовых событий к ним».

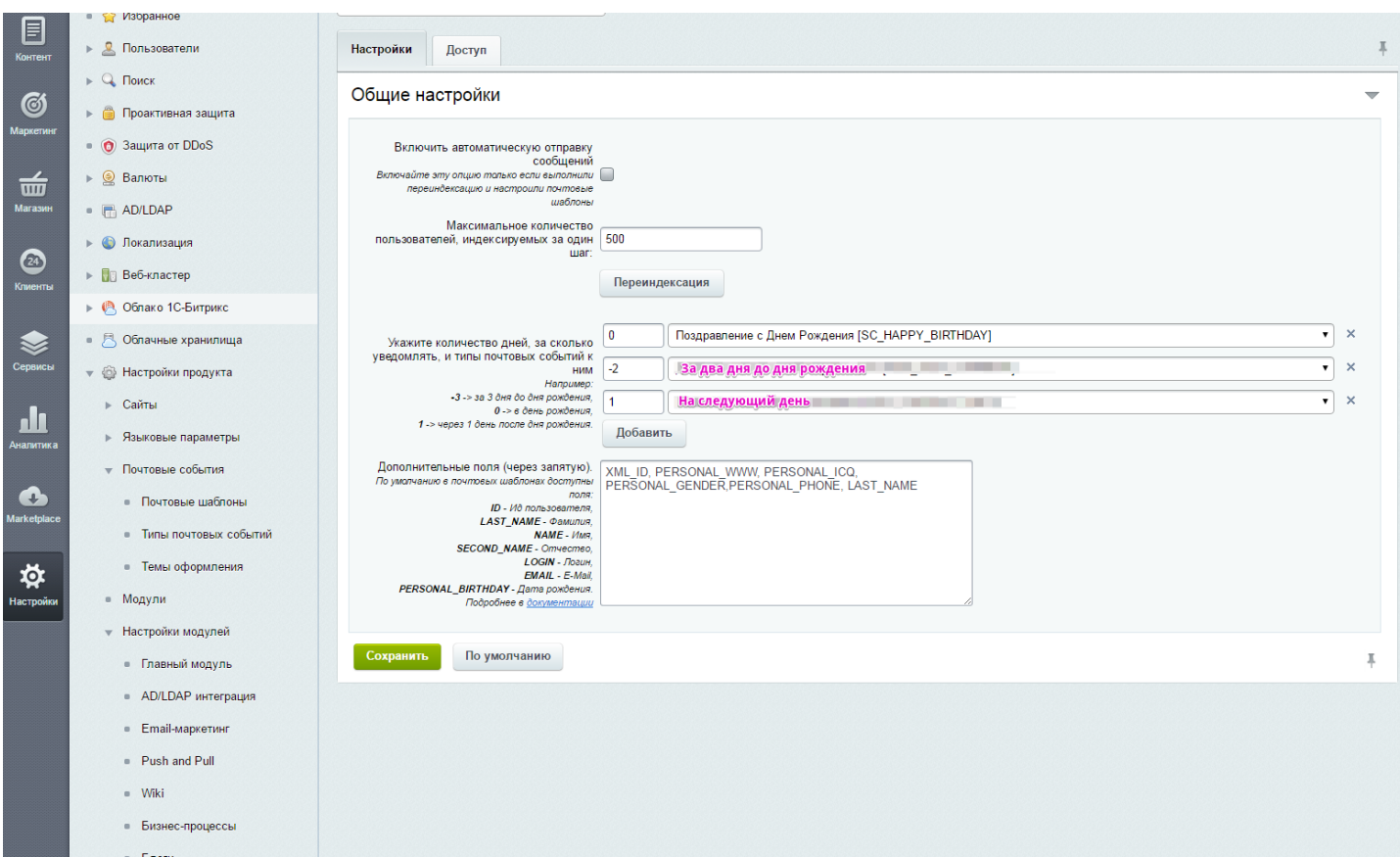

После того как выполнена переиндексация и настроены необходимые шаблоны нужно «Включить автоматическую отправку сообщений».

По умолчанию в почтовых шаблонах доступны следующие поля, которые вы можете использовать в почтовых шаблонах:

ID - Ид пользователя,

LAST\_NAME - Фамилия,

NAME - Имя,

SECOND NAME - Отчество,

LOGIN - Логин,

EMAIL - E-Mail,

PERSONAL\_BIRTHDAY - Дата рождения.

Есть возможность добавить и другие поля, указав коды полей через запятую в поле «Дополнительные поля». Доступные поля можно найти в [документации](https://dev.1c-bitrix.ru/api_help/main/reference/cuser/getlist.php).

Для большей модернизации разработчикам доступны обработчики событий.

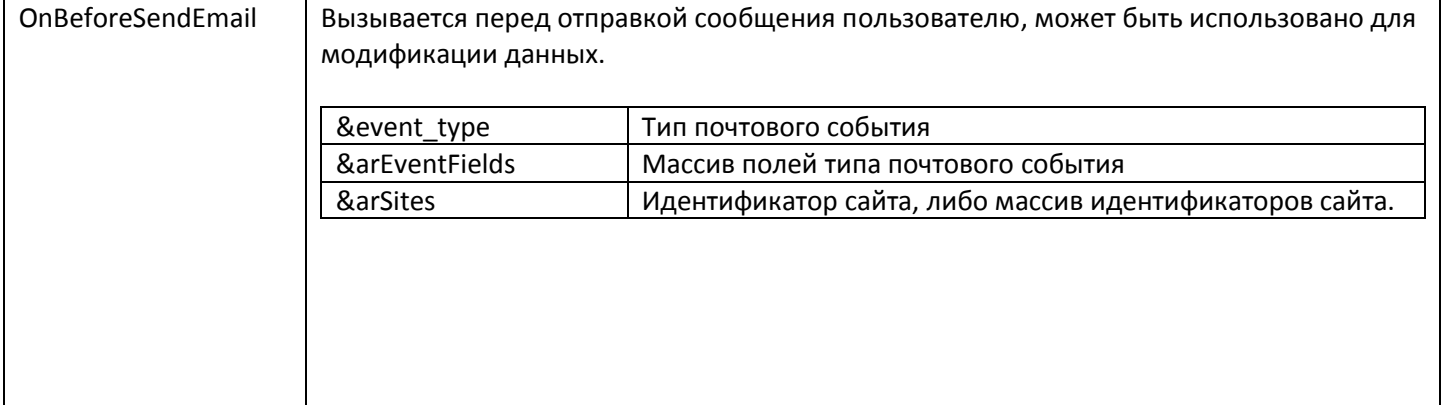

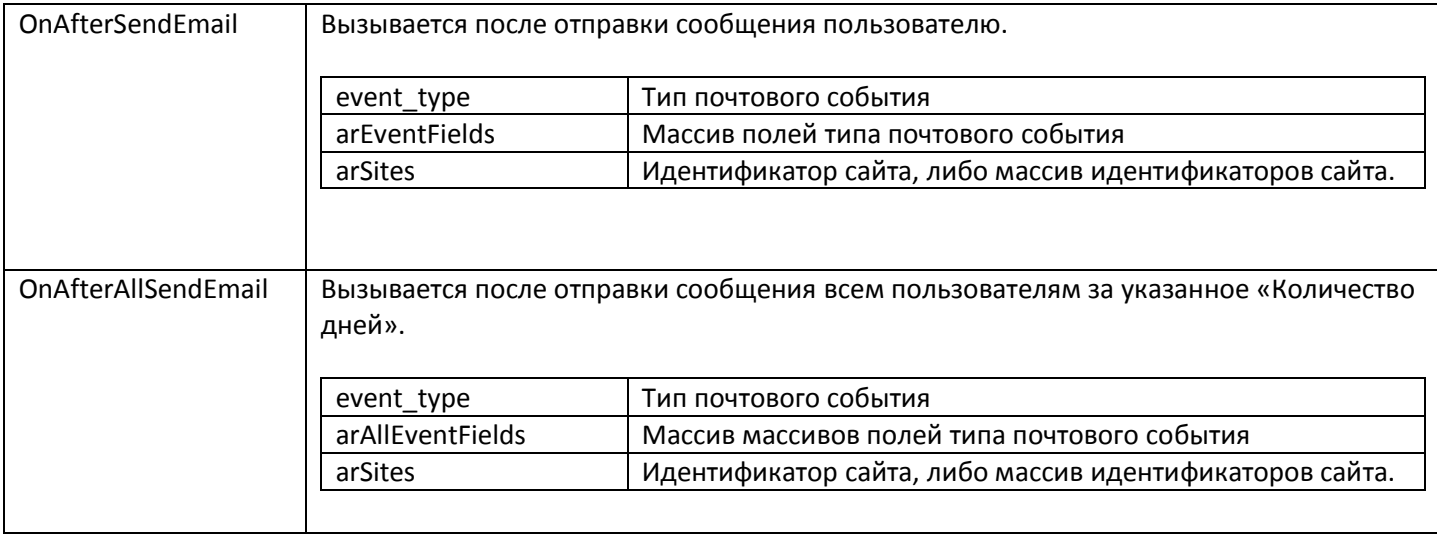

Письма отправляются автоматически с помощью функции [агента](http://dev.1c-bitrix.ru/learning/course/?COURSE_ID=43&LESSON_ID=3436) CScoderBirthdayAgents::Send(). **Убедительно рекомендуем без точной уверенности не менять настройки агента, в противном случае неверные действия могут привести к неработоспособности автоматической отправки сообщений.**

## 2. Компонент – Ближайшие «Дни рождения»

После установки модуля компонент будет доступен в дереве компонентов визуального редактора, вы можете разместить его на любой странице.

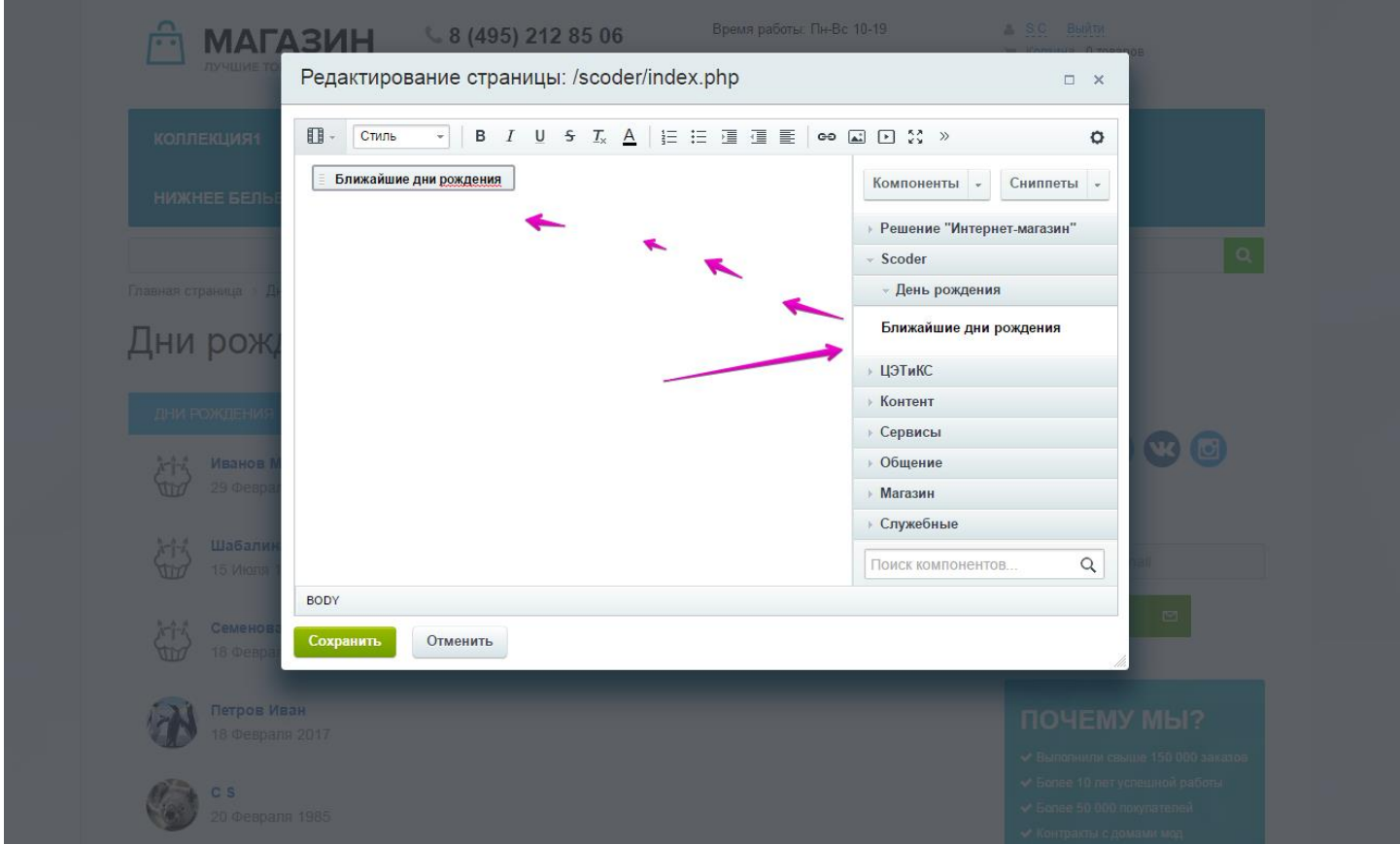